# **Low-Level C Programming CSEE W4840**

Prof. Stephen A. Edwards

Columbia University

#### **Goals**

#### Function is correct

Source code is concise, readable, maintainable Time-critical sections of program run fast enough Object code is small and efficient

Basically, optimize the use of three resources:

- Execution time
- **S** Memory
- Development/maintenance time

# **Like Writing English**

You can say the same thing many different ways and mean the same thing.

There are many different ways to say the same thing.

The same thing may be said different ways.

There is more than one way to say it.

Many sentences are equivalent.

Be succinct.

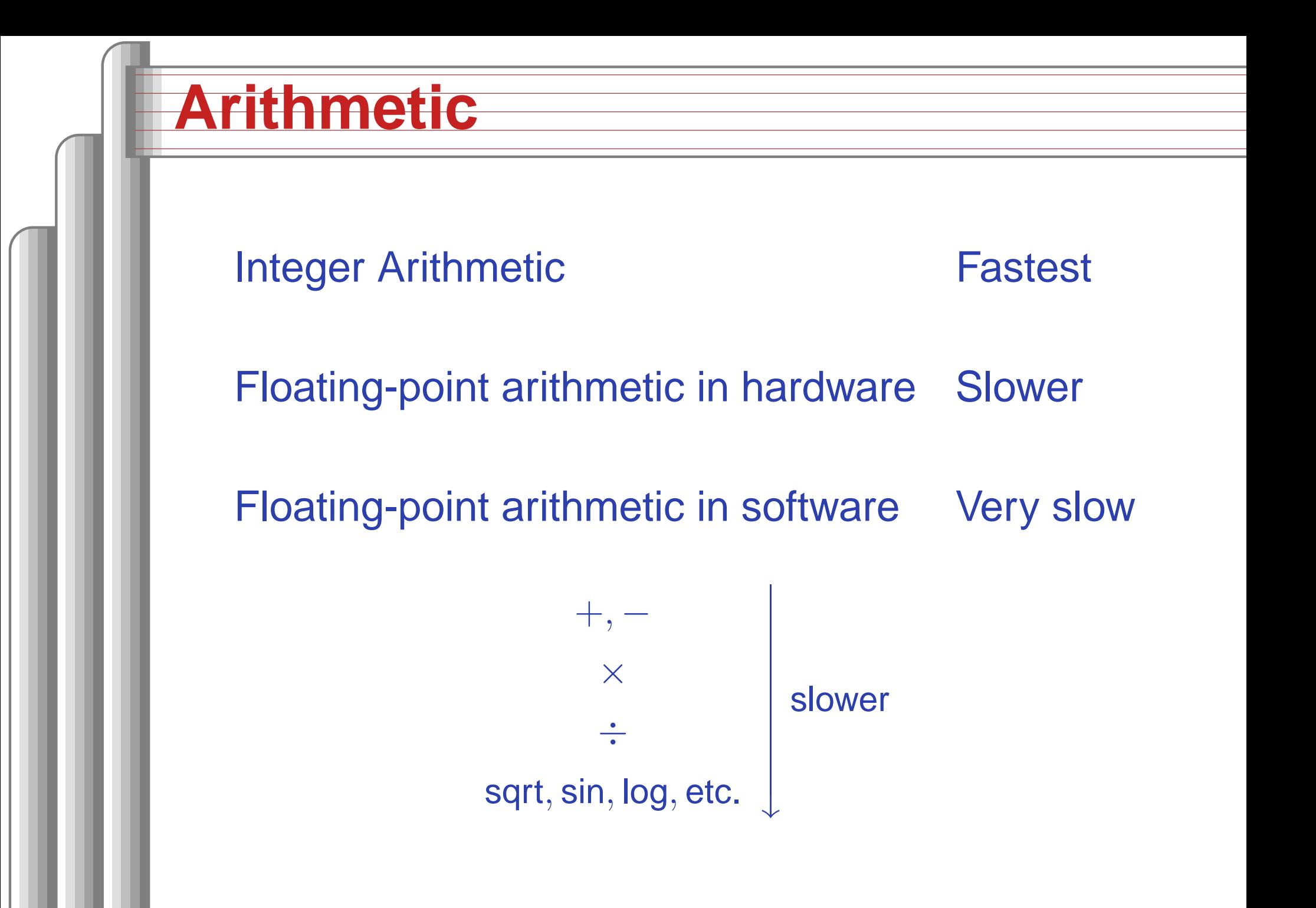

#### **Simple benchmarks**

for (i <sup>=</sup> 0 ; i <sup>&</sup>lt; 10000 ; ++i) /\* arithmetic operation \*/

On my desktop Pentium 4 with good hardware floating-point support,

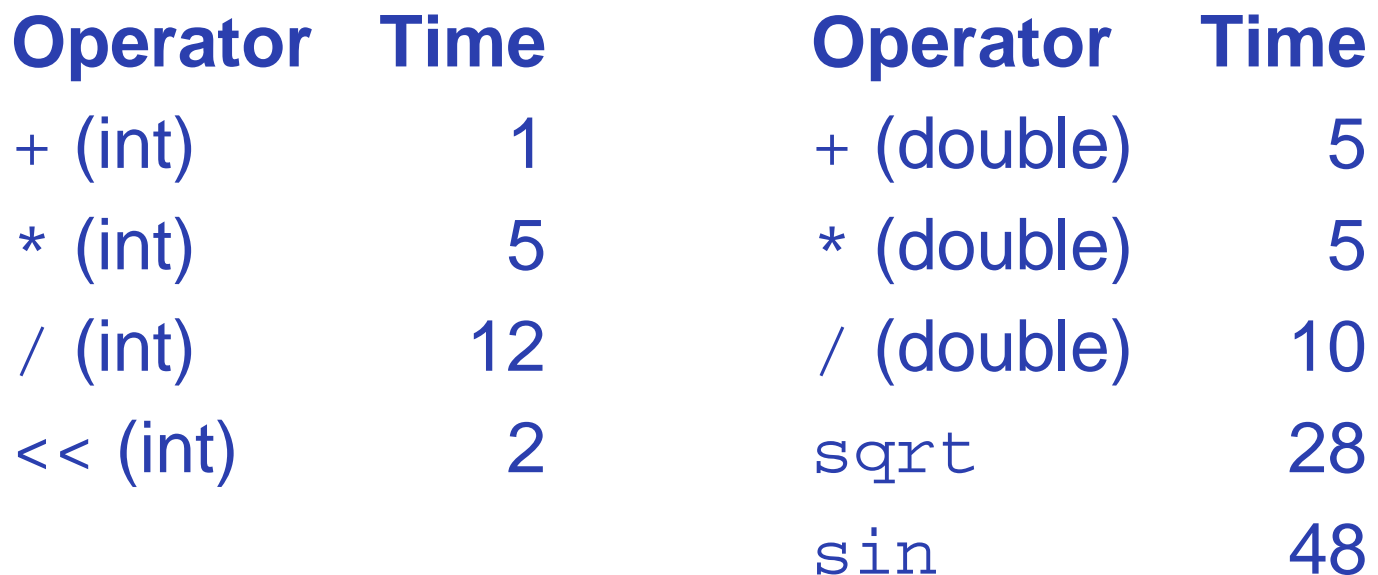

#### **Simple benchmarks**

On my Zaurus SL 5600, <sup>a</sup> 400 MHz Intel PXA250 Xscale (ARM) processor:

#### **Operator Time**

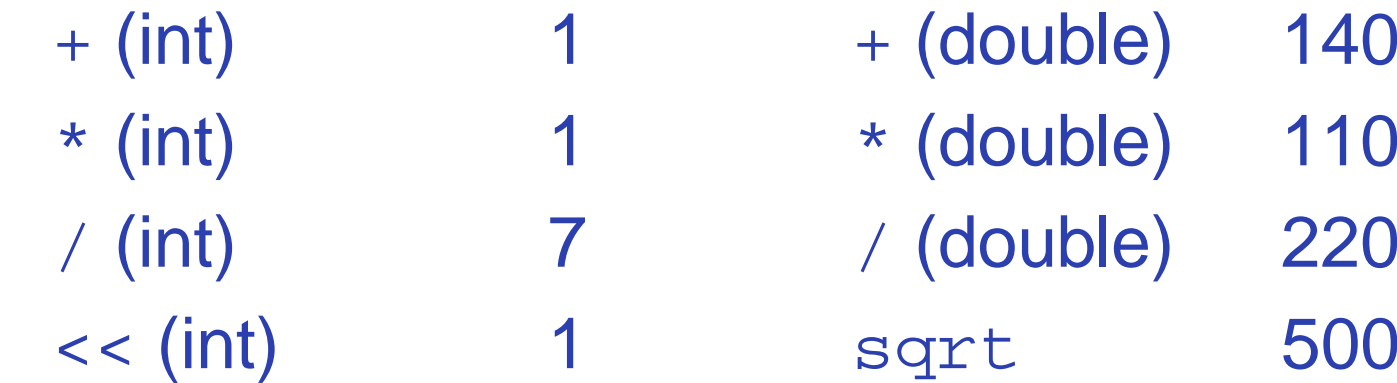

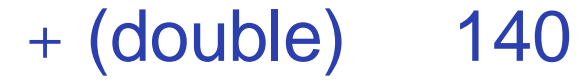

louble) 110

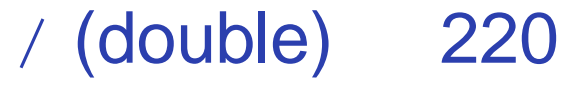

sin 3300 pow 820

### **C Arithmetic Trivia**

Operations on char, short, int, and long probably run at the same speed (same ALU).

Same for unsigned variants

int or long slower when they exceed machine's word size.

Operations on float<sup>s</sup> performed in double precision. float only useful for reducing memory.

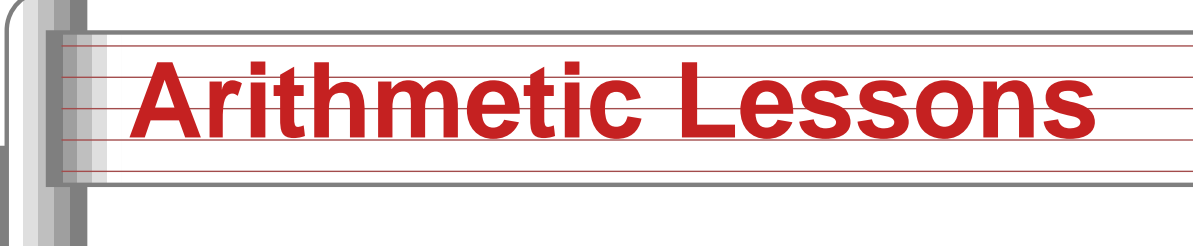

Try to use integer addition/subtraction Avoid multiplication unless you have hardware Avoid division Avoid floating-point, unless you have hardware Really avoid math library functions

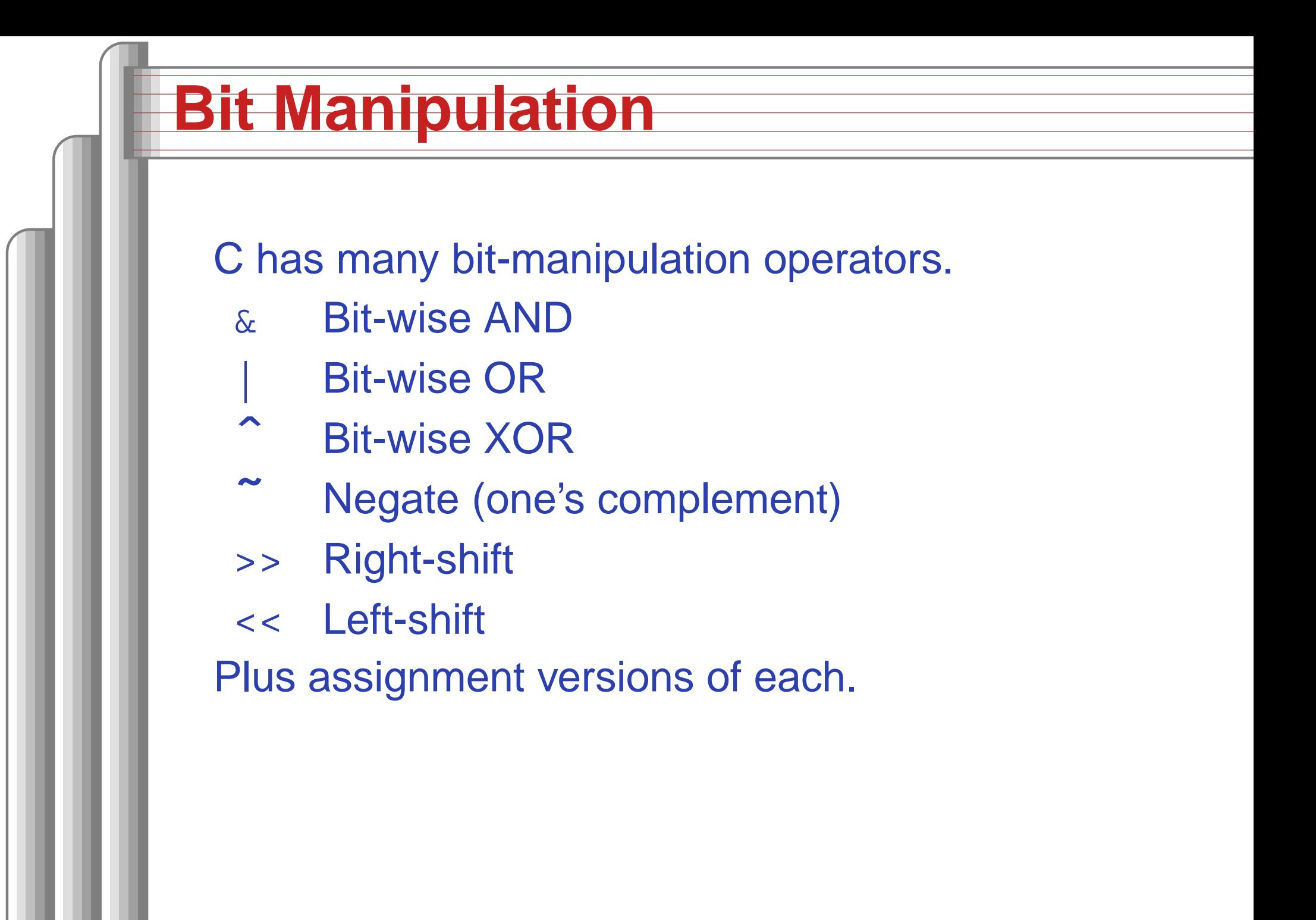

#### **Bit-manipulation basics**

a  $= 0x4$ ;  $/* Set bit 2 */$ 

b &= ˜0x4; /\* Clear bit 2 \*/

c &= ˜(1 << 3); /\* Clear bit 3 \*/

d ˆ= (1 << 5); /\* Toggle bit 5 \*/

e >>= 2; /\* Divide e by 4 \*/

#### **Advanced bit manipulation**

/\* Set b to the rightmost 1 in <sup>a</sup> \*/  $b = a \& (a \land (a - 1))$  ;

/\* Set d to the number of 1's in <sup>c</sup> \*/ char c, d; d <sup>=</sup> (c & 0x55) <sup>+</sup> ((c & 0xaa) >> 1); d <sup>=</sup> (d & 0x33) <sup>+</sup> ((d & 0xcc) >> 2); d <sup>=</sup> (d & 0x0f) <sup>+</sup> ((d & 0xf0) >> 4);

# **Faking Multiplication**

Addition, subtraction, and shifting are fast. Can sometimes supplant multiplication. Like floating-point, not all processors have <sup>a</sup> dedicated hardware multiplier. Recall the multiplication algorithm from elementary school, but think binary:

101011

 $\times$  1101 101011 10101100 +101011000 1000101111  $= 43$  +  $43$  << 2 +  $43$  << 3  $= 559$ 

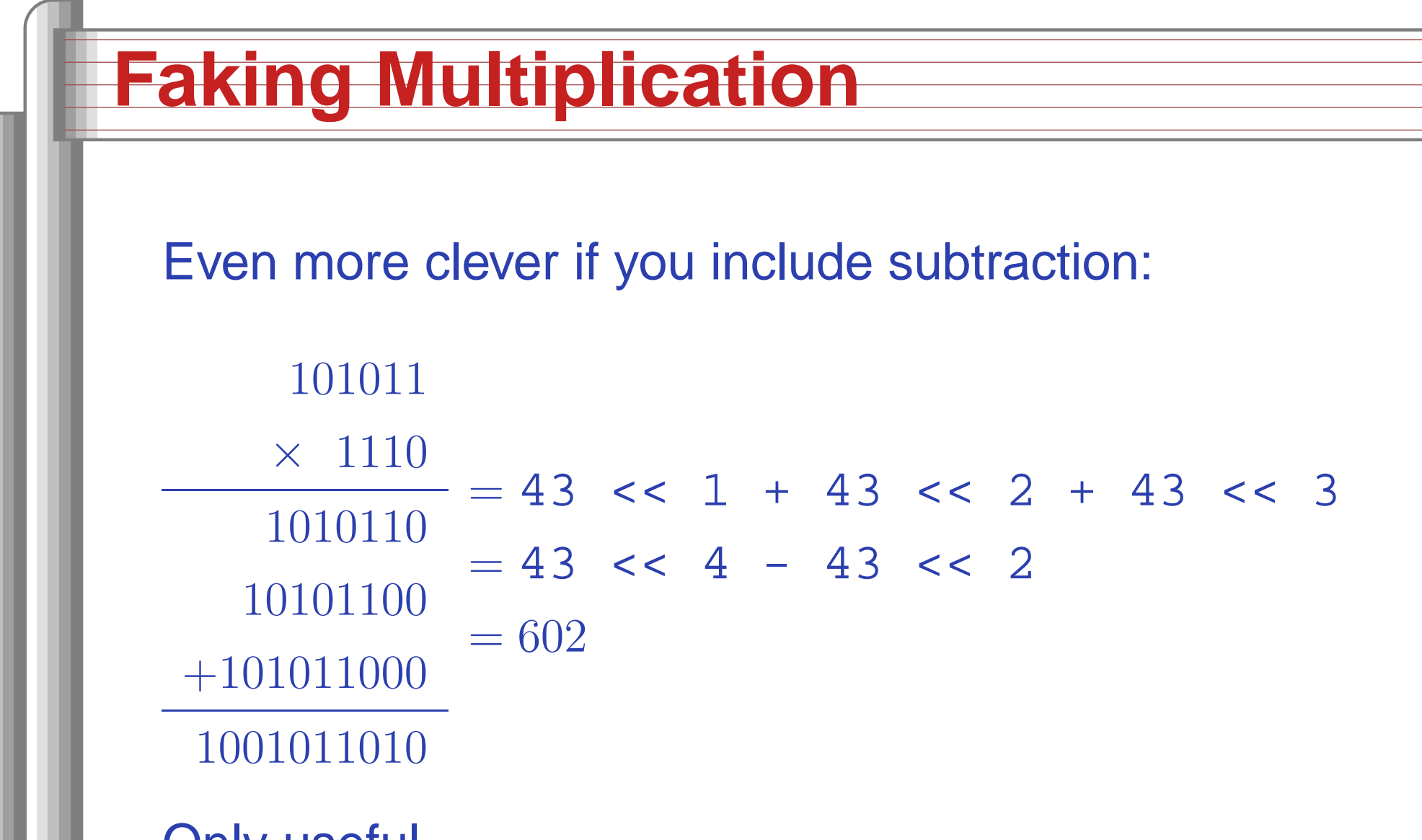

- Only useful
	- for multiplication by <sup>a</sup> constant
	- for "simple" multiplicands
	- when hardware multiplier not available  $\int_{\mathsf{Low}\text{-}\mathsf{Lew}\text{-}\mathsf{Lew}\text$

# **Faking Division**

Division is <sup>a</sup> much more complicated algorithm that generally involves decisions. However, division by <sup>a</sup> power of two is just <sup>a</sup> shift:

a / 2 = a >> 1 a  $/$  4 = a >> 2

a / 8 <sup>=</sup> <sup>a</sup> >> 3

There is no general shift-and-add replacement for division, but sometimes you can turn it into multiplication:

$$
a / 1.333333333
$$
  
=  $a * 0.75$   
=  $a * 0.5 + a * 0.25$   
=  $a >> 1 + a >> 2$ 

#### **Multi-way branches**

```
if (a == 1)
 foo();
else if (a == 2)
case 2:
 bar();
else if (a == 3)
case 3:
 baz();
else if (a == 4)
case 4:
 qux();
else if (a == 5)
case 5:
 quux();
else if (a == 6)
case 6:
 corge();
```
switch (a) { case 1: foo(); break; bar(); break; baz(); break; qux(); break; quux(); break; corge(); break; }

#### **Microblaze code for if-then-else**

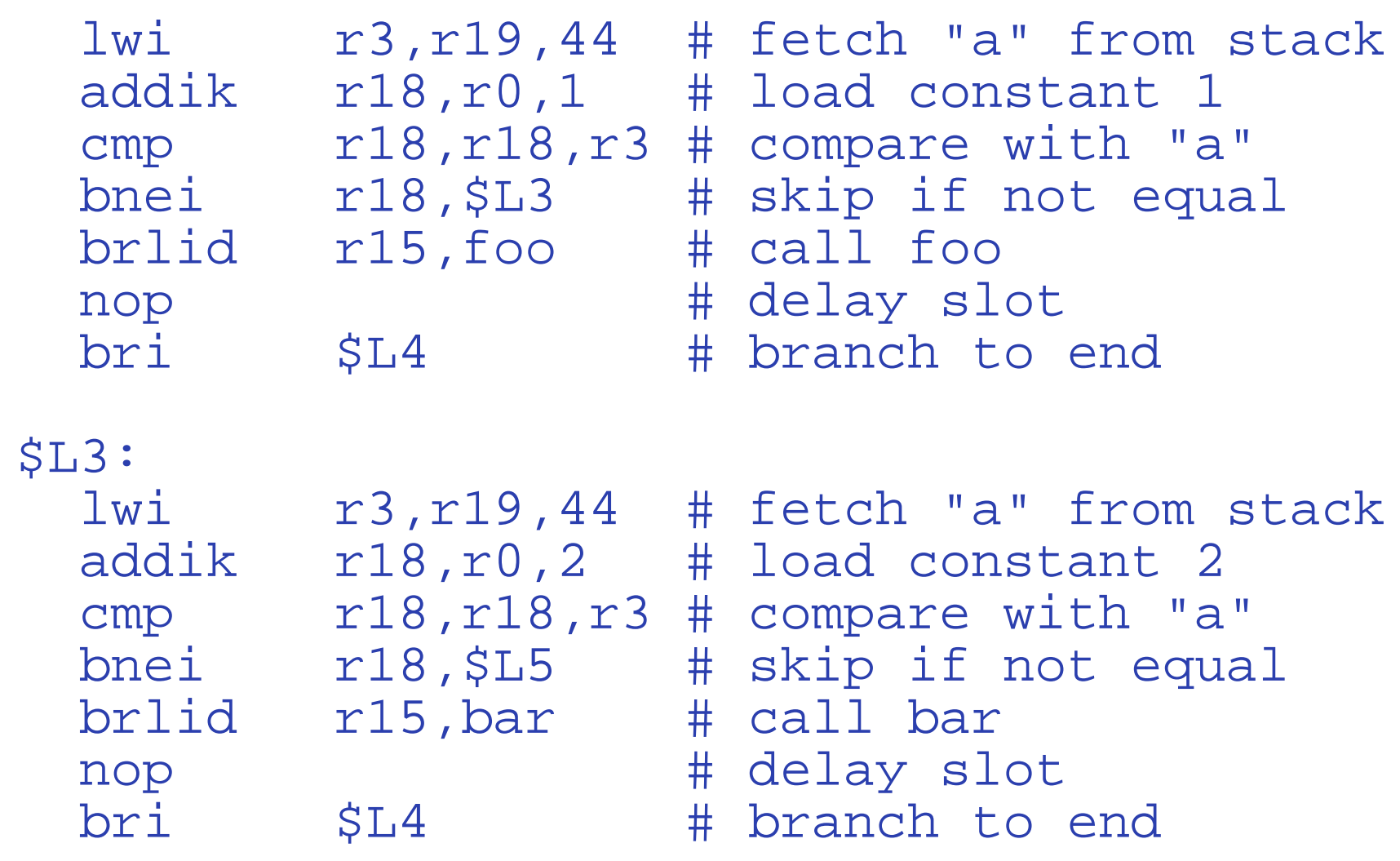

\$L5:

#### **Microblaze code for switch (1)**

addik r3,r22,-1 xori r18,r3,5 bgei r18,\$L0  $blti$   $r3,5L14$ # Skip if less than 1 bri $SL1$ \$L0: rsubik r18,r3,5 blti r18,\$L14 # Skip if greater than 6  $SL1:$ addk r3, r3, r3 # Multiply by four addk r3,r3,r3 lwi r3,r3,\$L21 # Fetch address from table brar3 **# Branch to a case label** .sdata2\$L21: # Branch table .gpword \$L15 .gpword \$L16 .gpword \$L17 .gpword \$L18 .gpword \$L19 .gpword \$L20

#### **Microblaze code for switch (2)**

.text \$L15: # case 1: brlid r15,foo nop bri \$L14 \$L16: # case 2: brlid r15,bar nop bri \$L14 \$L17: # case 3: brlid r15,baz nop bri \$L14 \$L18: # case 4: brlid r15,qux nop bri \$L14 \$L19: # case 5: brlid r15,quux nop bri $\pm$  Low-Level C Programming – p. 18/5

## **Computing Discrete Functions**

There are many ways to compute <sup>a</sup> "random" function of one variable:

/\* OK, especially for sparse domain \*/ if (a == 0) <sup>x</sup> <sup>=</sup> 0; else if (a == 1) <sup>x</sup> <sup>=</sup> 4; else if (a == 2) <sup>x</sup> <sup>=</sup> 7; else if (a == 3) <sup>x</sup> <sup>=</sup> 2; else if (a == 4) <sup>x</sup> <sup>=</sup> 8; else if (a == 5) <sup>x</sup> <sup>=</sup> 9;

## **Computing Discrete Functions**

/\* Better for large, dense domains \*/ switch (a) { case 0: <sup>x</sup> <sup>=</sup> 0; break; case 1: <sup>x</sup> <sup>=</sup> 4; break; case 2: <sup>x</sup> <sup>=</sup> 7; break; case 3: <sup>x</sup> <sup>=</sup> 2; break; case 4: <sup>x</sup> <sup>=</sup> 8; break; case 5: <sup>x</sup> <sup>=</sup> 9; break; }

/\* Best: constant-time lookup table \*/ int f[] =  $\{0, 4, 7, 2, 8, 9\}$ ;  $x = f[a]$ ; /\* assumes 0 <= a <= 5 \*/

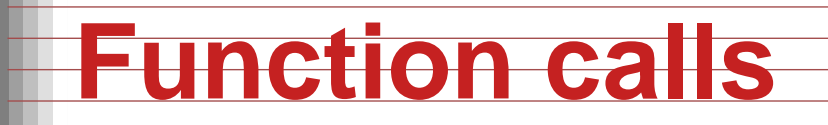

Modern processors, especially RISC, strive to make this cheap. Arguments passed through registers. Still has noticable overhead.

Calling, entering, and returning on the Microblaze:

```
int foo(int a, int b) {
  int c = bar(b, a);
  return c;
}
```
#### **Code for foo()**

foo:

# Function prologue: addik r1,r1,-40 # Update frame pointer sw $r15, r0, r1$  # Save calling address (r15)

- add r3,r5,r0 # Swap r5 (a) and r6 (b) addbrlid r15,bar # call bar() add
- - # using r3 as temp
	-
	- $r6, r3, r0$  # delay slot: executes before
- # Function epilog:  $lw$   $r15, r0, r1$ # retrieve return address rtsd r15,8 # return to caller  ${\tt addik}$   ${\tt r1,r1,40}$   $\;\;\#$  delay slot: release frame

Why multiply when you can add?

```
struct {
  int a;
  char b;
  int c;
} foo[10];
int i;
for (i=0 ;
     i<10 ;
     ++i) {
  foo[i].a = 77;foo[i].b = 88;foo[i].c = 99;}
                         struct {
                           int a;
                           char b;
                           int c;
                       } *fp, *fend, foo[10];
                         fend = foo + 10;
                         for (fp = foo ;
                            fp != fend ;
                              ++fp) {
                       f_{p->a} = 77;
                        f p - b = 88;fp\text{-}\gtc = 99;
                         }
```
Good optimizing compilers do this automatically.

# **Unoptimized array code (fragment)**

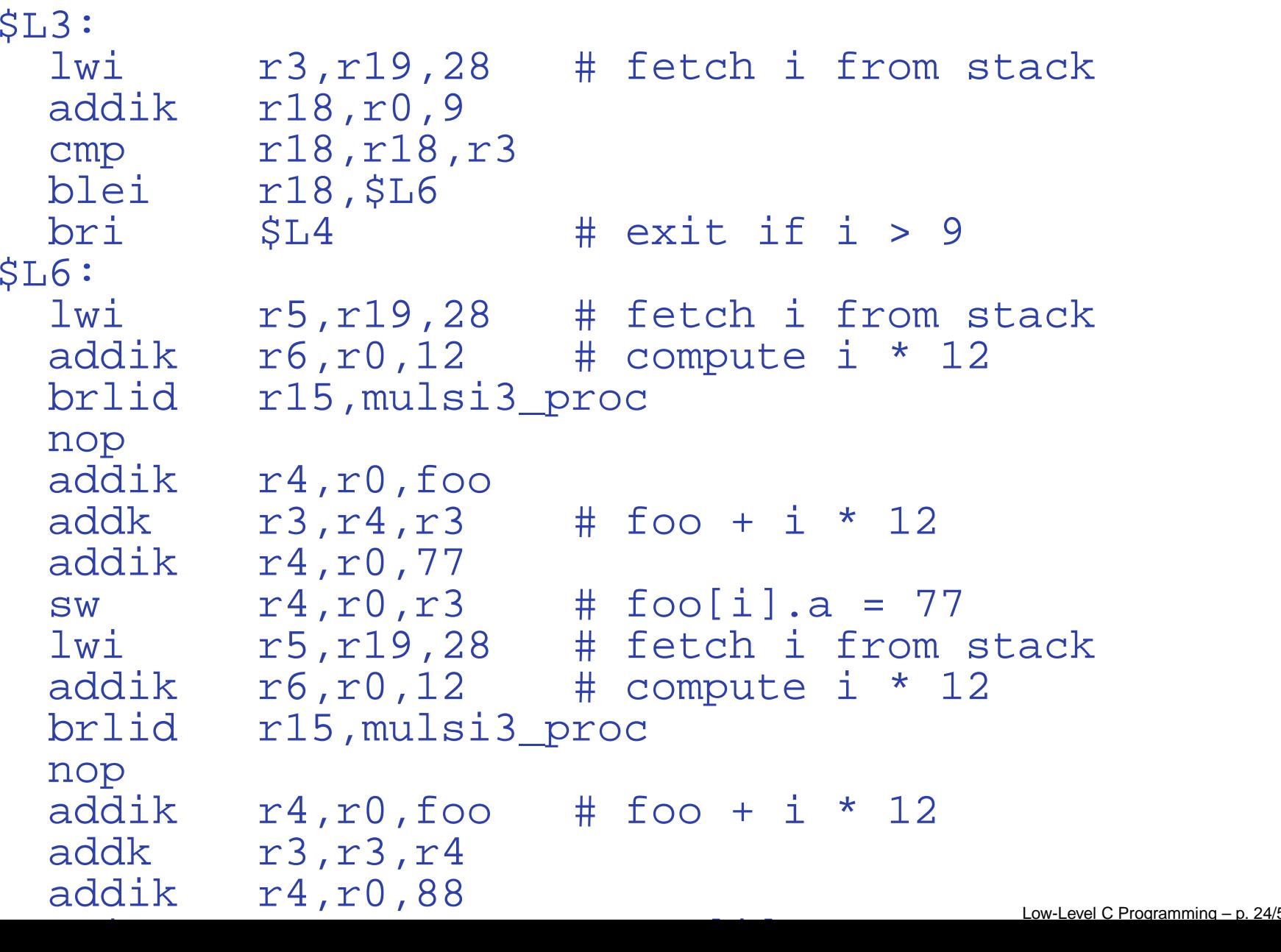

# **Unoptimized pointer code (fragment)**

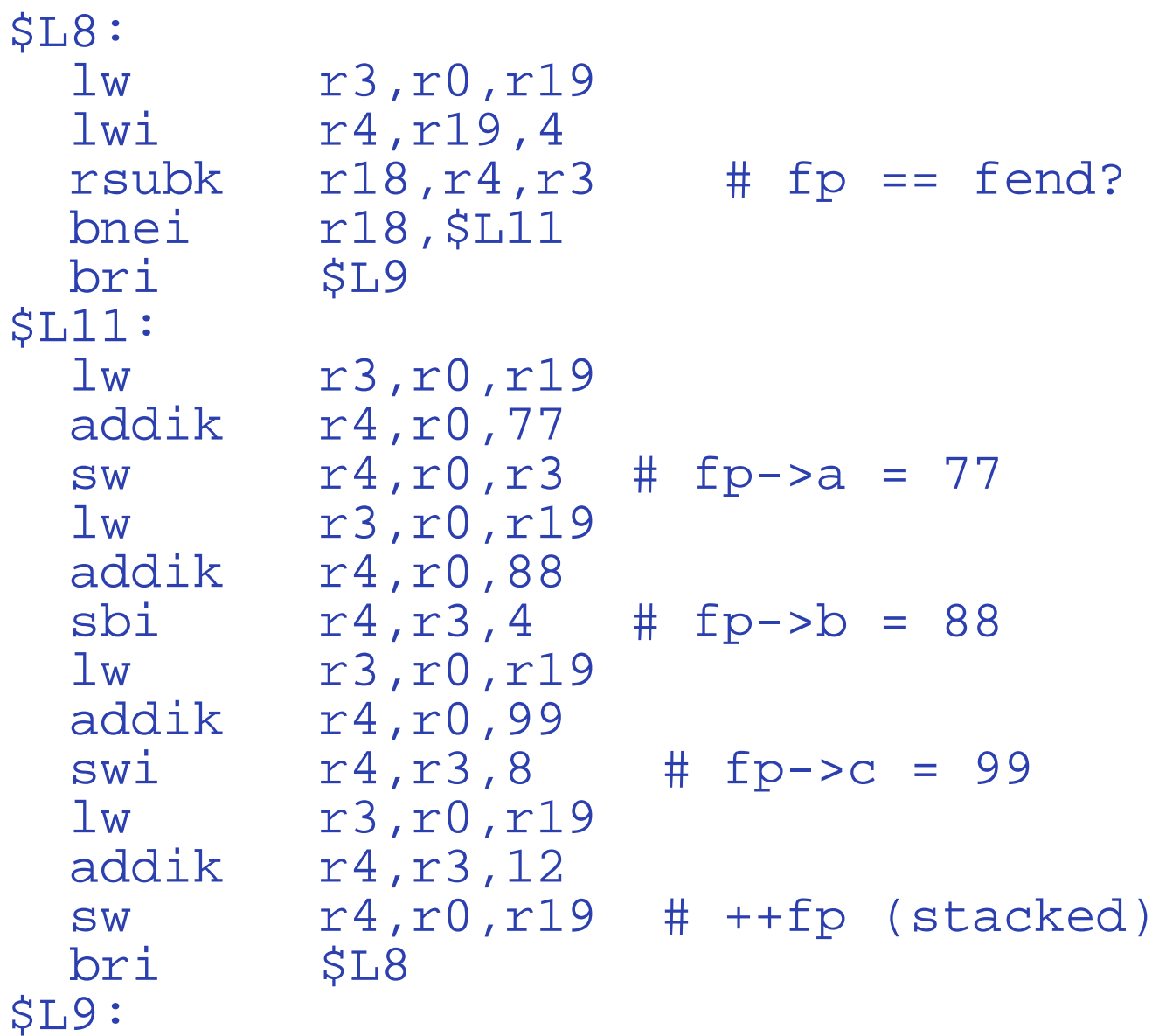

#### **Optimized array code**

r18,\$L6

addikaddik\$L6: addik r3,r0,88 sbiaddik r3,r0,99 swswi

blei

```
 r4,r0,foo # get address of foo
addik r6,r0,77 # save constant
        r5,r4,108 # r5 has end of array
       r3, r4, 4 # foo[i].b = 88r6, r0, r4 # foo[i].a = 77 r3,r4,8 # foo[i].c = 99
addik r4,r4,12 # next array element
cmp r18,r5,r4 # hit foo[10]?
```
#### **Optimized pointer code**

addikaddikrsubkaddik r6,r0,88 addik r5,r0,99 \$L12: sbiswswiaddikrsubkbnei r18,\$L12 \$L14: rtsdnop

 r4,r0,foo+120 # fend <sup>=</sup> foo <sup>+</sup> 10  $r3, r4, -120$  # fp = foo  $r18, r4, r3$  # fp == fend? begi r18, \$L14 # never taken addik r7,r0,77 # load constants  $r6, r3, 4$  # fp->b = 88  $r7, r0, r3$  # fb->a = 77  $r5, r3, 8$  #  $fb - >c = 99$  r3,r3,12 # ++fp  $r18, r4, r3$  # fp == fend?  $r15$ , 8  $\#$  return

### **How Rapid is Rapid?**

How much time does the following loop take? for ( i <sup>=</sup> 0 ; i <sup>&</sup>lt; 1024 ; ++i) <sup>a</sup> += b[i]; **Operation Cycles per iteration** Memory read 2 or 7 Addition $n \sim 1$ Loop overhead  $\approx$ 4 Total 6–12The Microblaze runs at 50 MHz, one instruction per cycle, so this takes

$$
6 \cdot 1024 \cdot \frac{1}{50 \text{MHz}} = 0.12 \mu \text{s or } 12 \cdot 1024 \cdot \frac{1}{50 \text{MHz}} = 0.24 \mu \text{s}
$$

#### **Double-checking**

GCC generates great code with -07: sumarray: addik r1,r1,-24 # create frame add r4,r0,r0 # <sup>a</sup> <sup>=</sup> 0 addik r6,r5,4092 # end of array \$L6: # cycles lw r3,r0,r5 # b[i] 2-7 addik $r5, r5, 4$  #  $++i$  1 addk $r4, r4, r3$  # a +=  $b[i] 1$ cmp r18,r6,r5 # i <sup>&</sup>lt; 1024 1 bleir18, \$L6 3 add r3,r4,r0 # return <sup>a</sup> rtsd r15,8 addik r1,r1,24 # release frame

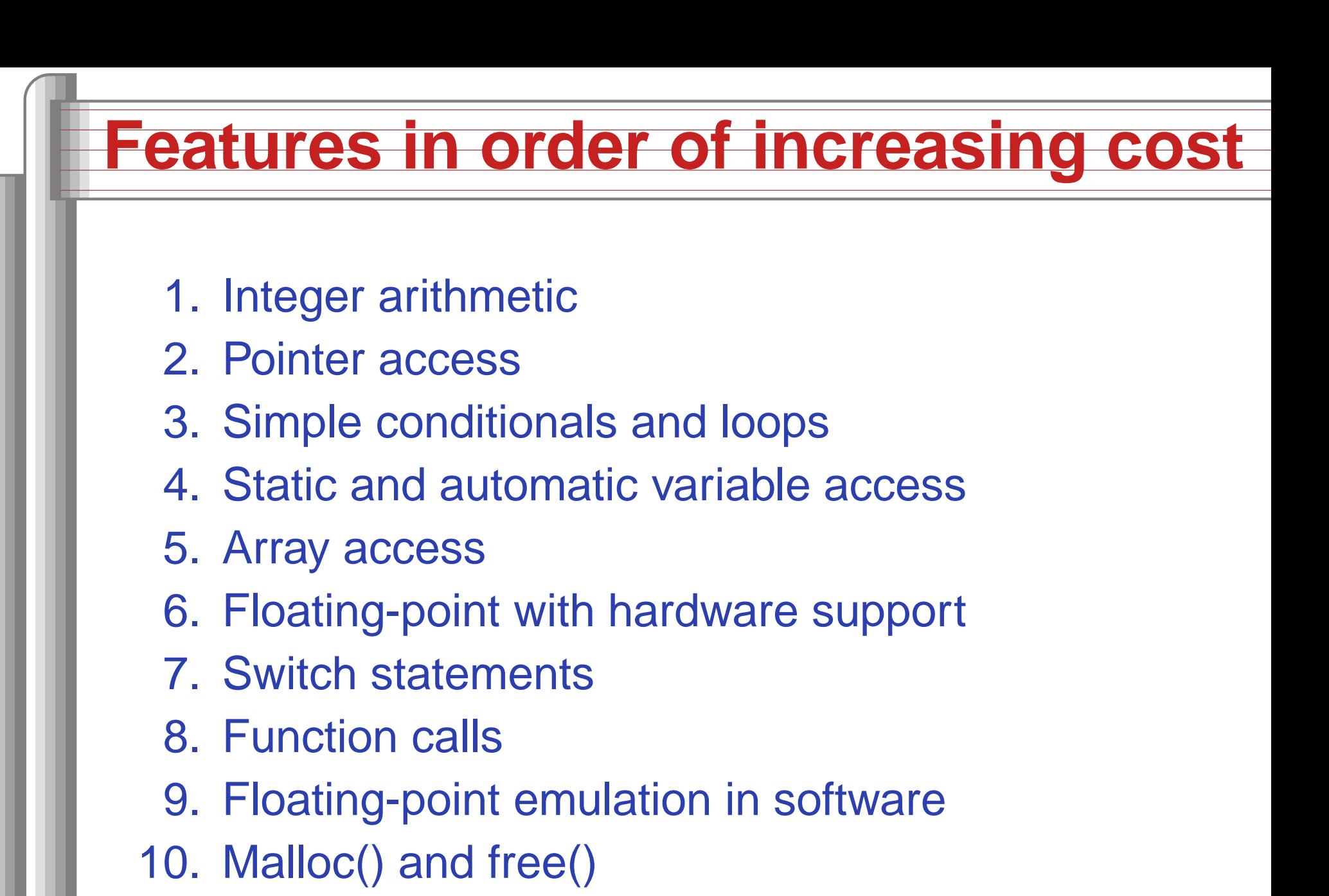

- 11. Library functions (sin, log, printf, etc.)
- 12. Operating system calls (open, sbrk, etc.)

#### **Storage Classes in C**

```
/* fixed address: visible to other files */
int global_static;
/* fixed address: only visible within file */
static int file_static;
```

```
/* parameters always stacked */
int foo(int auto_param)
{
```

```
/* fixed address: only visible to function */
static int func_static;
/* stacked: only visible to function */
int auto_i, auto_a[10];
/* array explicitly allocated on heap */
double *auto_d =
    malloc(sizeof(double)*5);
```
/\* return value in register or stacked \*/ return auto\_i*;* 

}

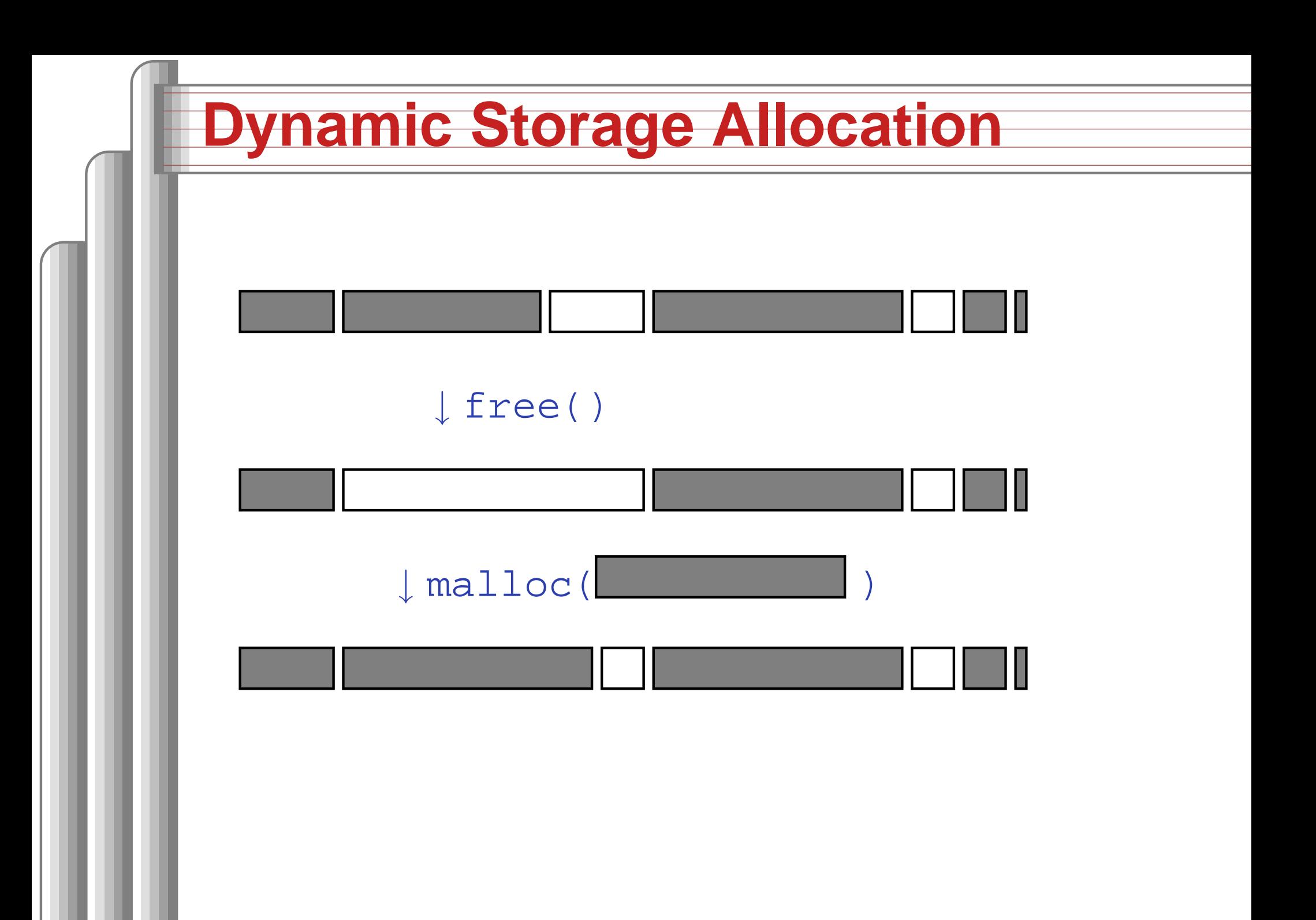

# **Dynamic Storage Allocation**

Rules:

Each allocated block contiguous (no holes) Blocks stay fixed once allocated malloc() Find an area large enough for requested block Mark memory as allocated free() Mark the block as unallocated

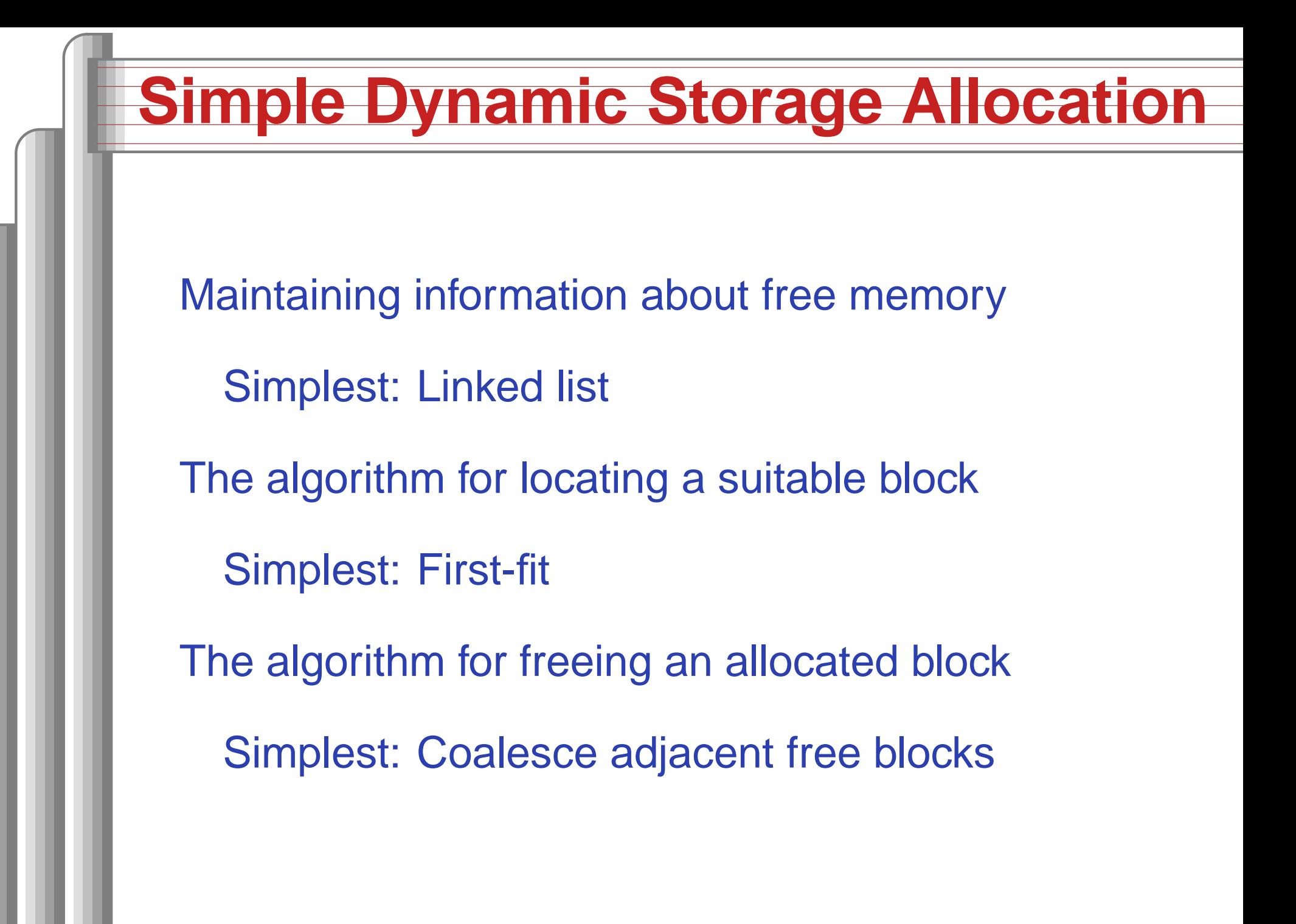

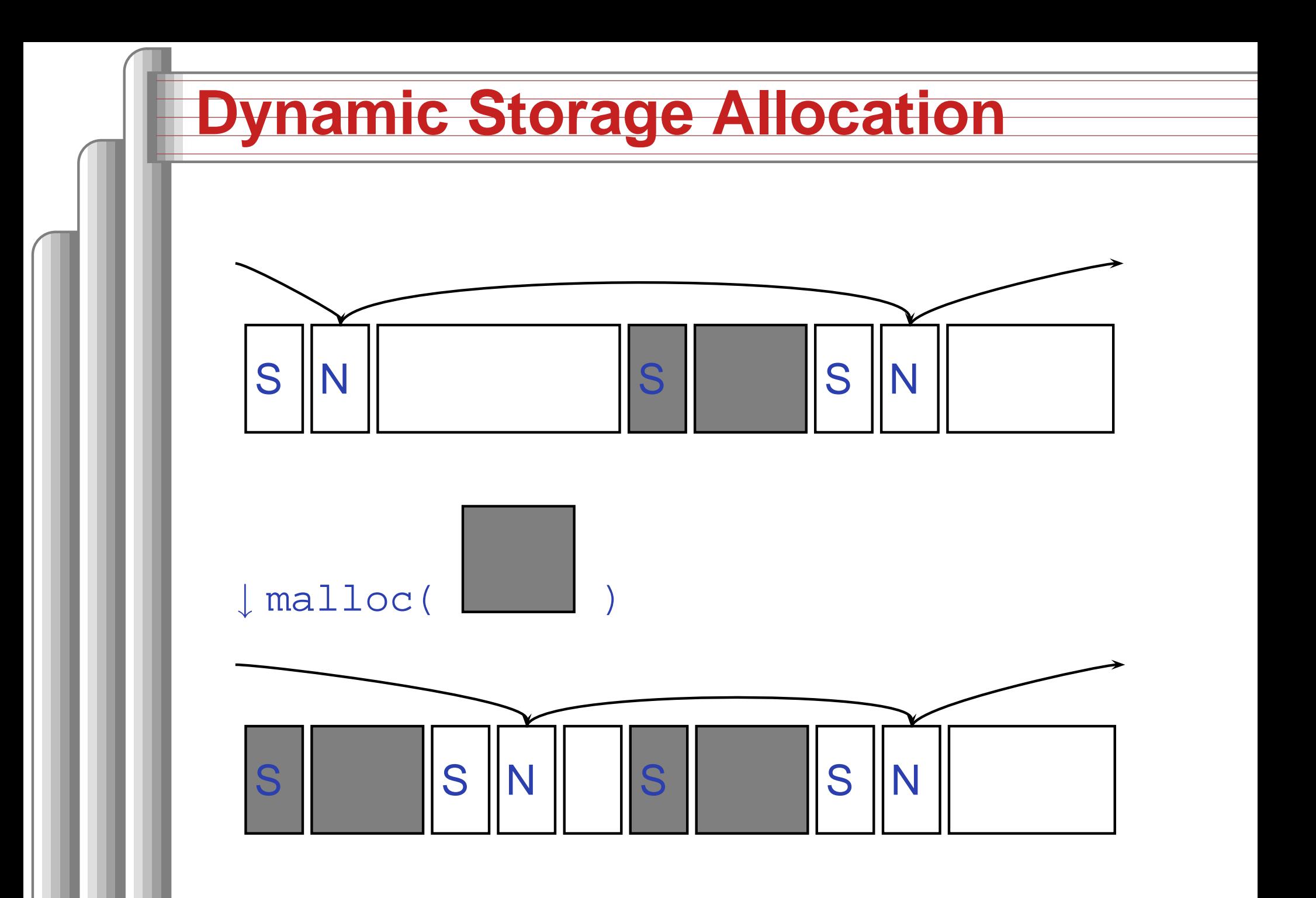

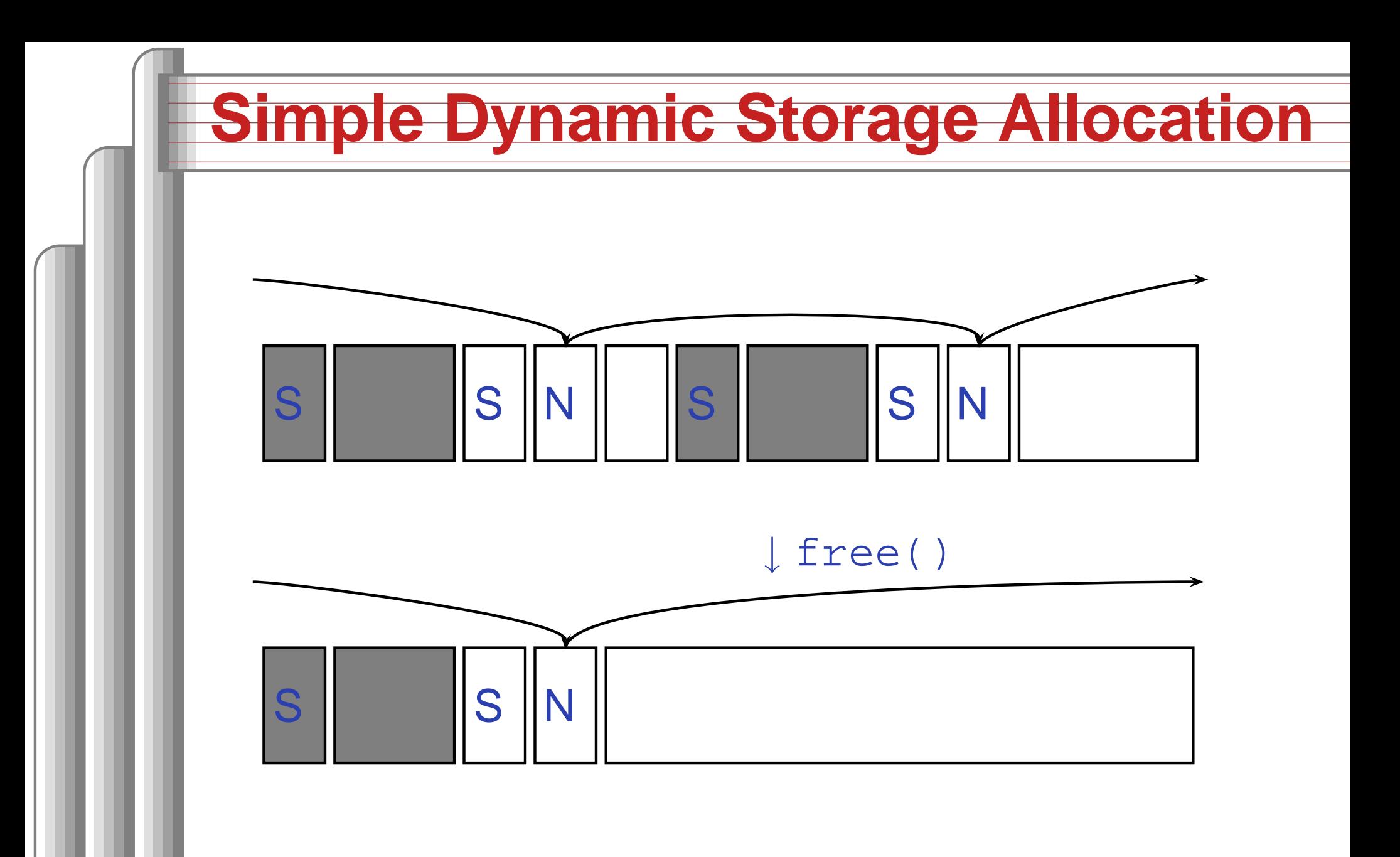

# **Storage Classes Compared**

On most processors, access to automatic (stacked) data and globals is equally fast.

Automatic usually preferable since the memory is reused when function terminates.

Danger of exhausting stack space with recursive algorithms. Not used in most embedded systems.

The heap (malloc) should be avoided if possible:

- Allocation/deallocation is unpredictably slow
- Danger of exhausting memory
- Danger of fragmentation

Best used sparingly in embedded systems  $\sum_{\textsf{\tiny Low-Level C Programming - p. 37/5}}$ 

# **Memory-Mapped I/O**

"Magical" memory locations that, when written or read, send or receive data from hardware.

Hardware that looks like memory to the processor, i.e., addressable, bidirectional data transfer, read and write operations.

Does not always behave like memory:

- Act of reading or writing can be <sup>a</sup> trigger (data irrelevant)
- Often read- or write-only
- Read data often different than last written

#### **With the Microblaze**

Xilinx supplies <sup>a</sup> library of I/O operations: #include "xbasic\_types.h" #include "xio.h"

XIo\_In8(XIo\_Address address) XIo\_In16(XIo\_Address address) XIo\_In32(XIo\_Address address) void XIo\_Out8(XIo\_Address address, Xuint8 data) void XIo\_Out16(XIo\_Address address, Xuint16 data) void XIo\_Out32(XIo\_Address address, Xuint32 data) Each is <sup>a</sup> simple macro, e.g.,

#define XIo\_Out32(Addr, Value) \  $\{ (\star(\text{volation}) = \text{Value}); \}$ volatile warns compiler not to optimize it

#### **hello.c from the first lab**

```
#include "xbasic_types.h"
#include "xio.h"
int main()
{
  int i, j;
  print("Hello World!\r\n");
  for(j=0; j<256; j++)for(i=0;i<100000;i++)XIo_Out32(0xFEFF0200, j<<24);
      XIo_Out32(0xFEFF0204, j<<24);
      XIo_Out32(0xFEFF0208, j<<24);
      XIo_Out32(0xFEFF020C, j<<24);
    }
  print("Goodbye\r\n");
  return 0;
}
```
# **HW/SW Communication Styles**

Memory-mapped I/O puts the processor in charge: only it may initiate communication. Typical operation:

- Check hardware conditions by reading "status registers"
- When ready, send next "command" by writing control and data registers
- Check status registers for completion, waiting if necessary

Waiting for completion: "polling"

"Are we there yet?" "No." "Are we there yet?" "No" "Are we there yet?" "No" "Are we there yet?" $\omega$ "  $\Delta$ re the  $\Delta$ 

# **HW/SW Communication: Interrupts**

Idea: have hardware initiate communication when it wants attention.

Processor responds by immediately calling an interrupt handling routine, suspending the currently-running program.

# **Unix Signals**

```
The Unix environment provides "signals," which
behave like interrupts.
#include <stdio.h>
#include <signal.h>
void handleint() {
  printf("Got an INT\n");
  /* some variants require this */
  signal(SIGINT, handleint);
}
int main() {
  /* Register signal handler */
  signal(SIGINT, handleint);
  /* Do nothing forever */
  for (;;) \{ \; \; \}return 0;
}
```
# **UART interrupts on the Microblaze**

```
#include "xbasic_types.h"
#include "xio.h"
#include "xintc_l.h"
#include "xuartlite_1.h"
#include "xparameters.h"
int main()
  { XIntc_RegisterHandler(
    XPAR_INTC_BASEADDR, XPAR_MYUART_DEVICE_ID,
    (XInterruptHandler)uart_handler, (void *)0);
 XIntc_mEnableIntr(
    XPAR_INTC_BASEADDR,
    XPAR_MYUART_INTERRUPT_MASK);
 XIntc_mMasterEnable( XPAR_INTC_BASEADDR );
  XIntc_Out32(XPAR_INTC_BASEADDR +
              XIN_MER_OFFSET,
     XIN_INT_MASTER_ENABLE_MASK);
 microblaze_enable_interrupts();
  XUartLite_mEnableIntr(XPAR_MYUART_BASEADDR);
}
```
# **UART interupts on the Microblaze**

```
#include "xbasic_types.h"
#include "xio.h"
#include "xparameters.h"
#include "xuartlite l.h"
void uart_handler(void *callback)
{
  Xuint32 IsrStatus;
  Xuint8 incoming_character;
  IsrStatus = XIo_In32(XPAR_MYUART_BASEADDR +
                       XUL_STATUS_REG_OFFSET);
  if ((IsrStatus &
      (XUL_SR_RX_FIFO_FULL |
       XUL_SR_RX_FIFO_VALID_DATA)) != 0) {
    incoming_character =
      (Xuint8) XIo_In32( XPAR_MYUART_BASEADDR +
                         XUL_RX_FIFO_OFFSET );
  }
  if ((IsrStatus & XUL_SR_TX_FIFO_EMPTY) != 0)
    /* output FIFO empty: can send next char */
\} Low-Level C Programming – p. 45/5
```
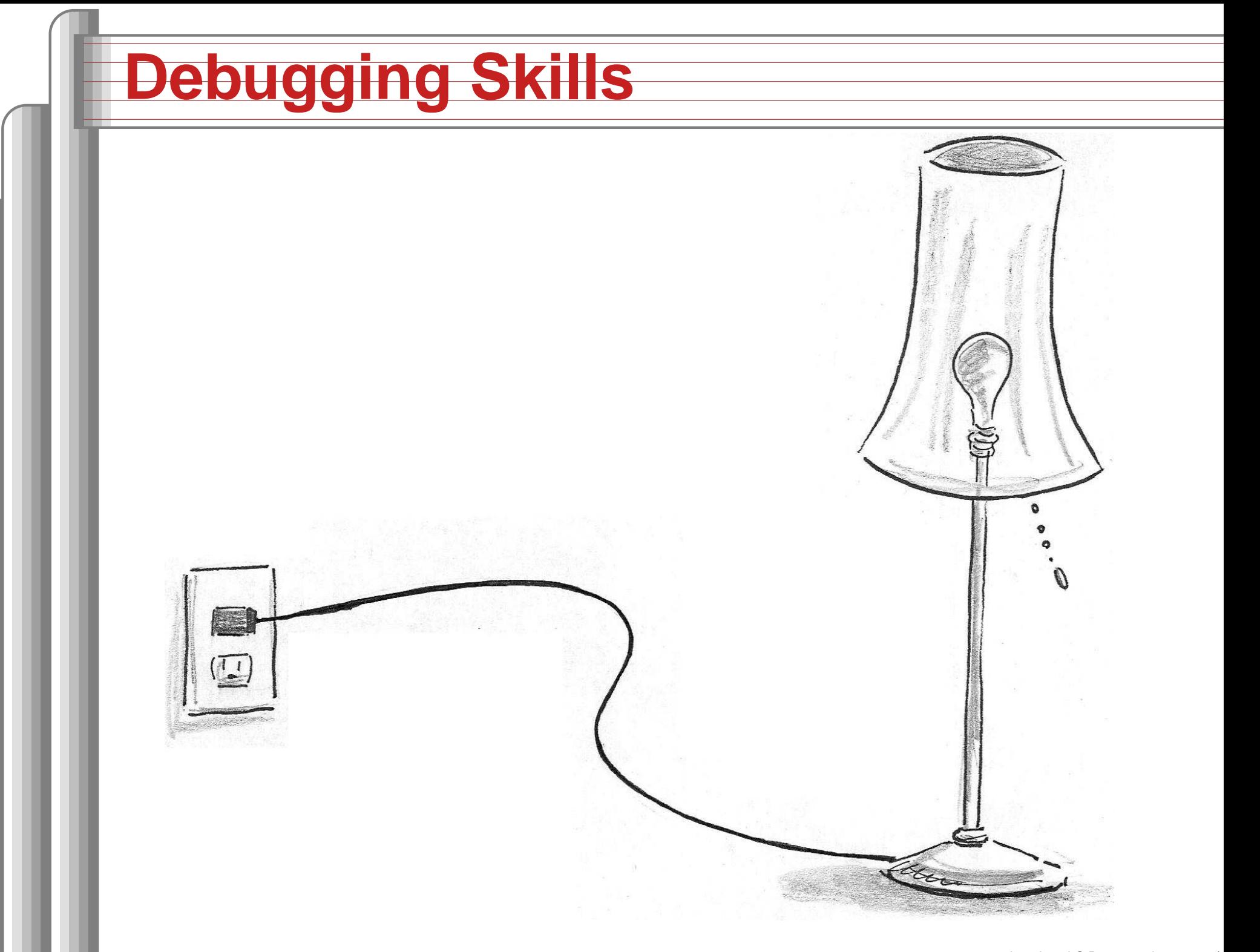

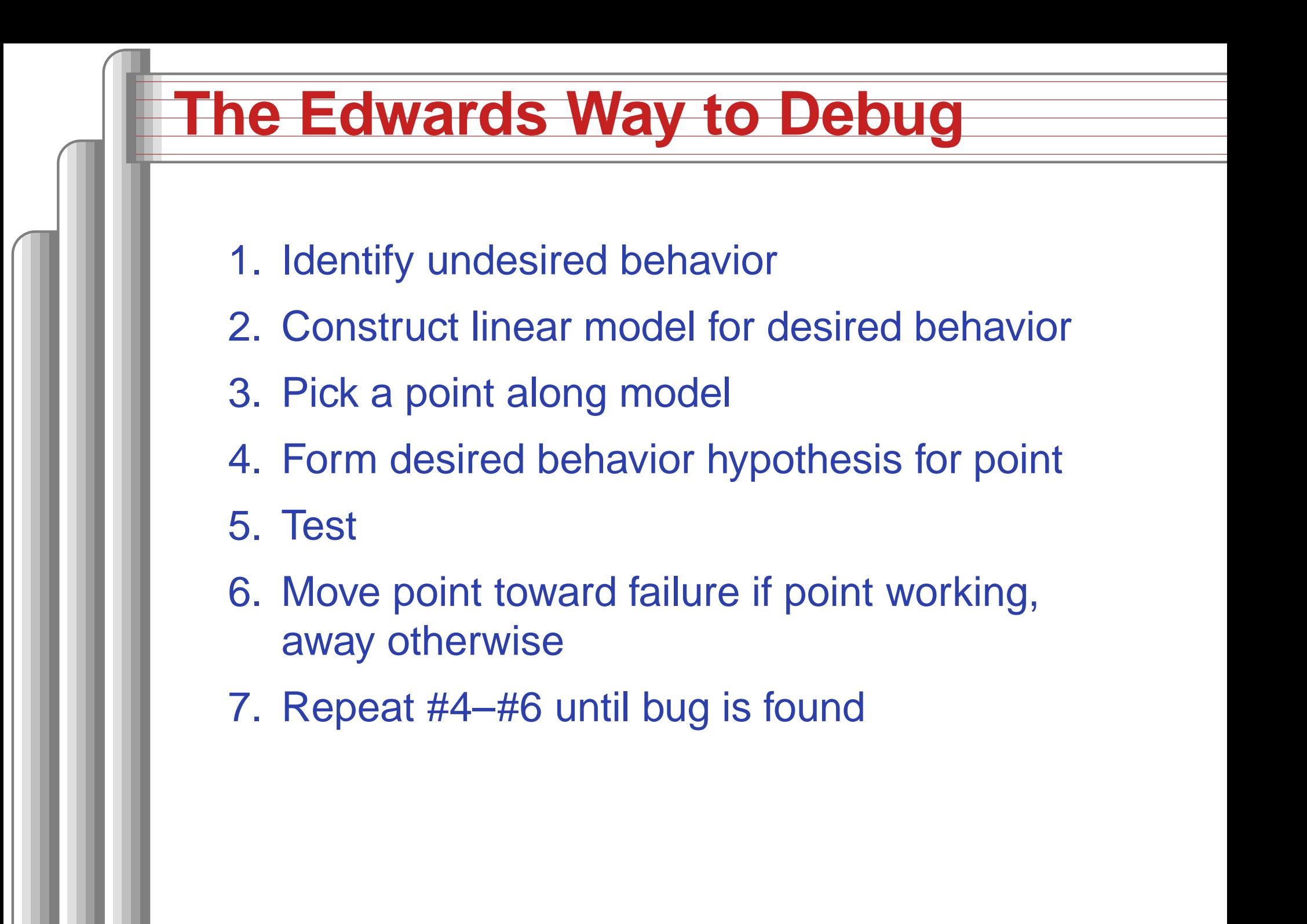

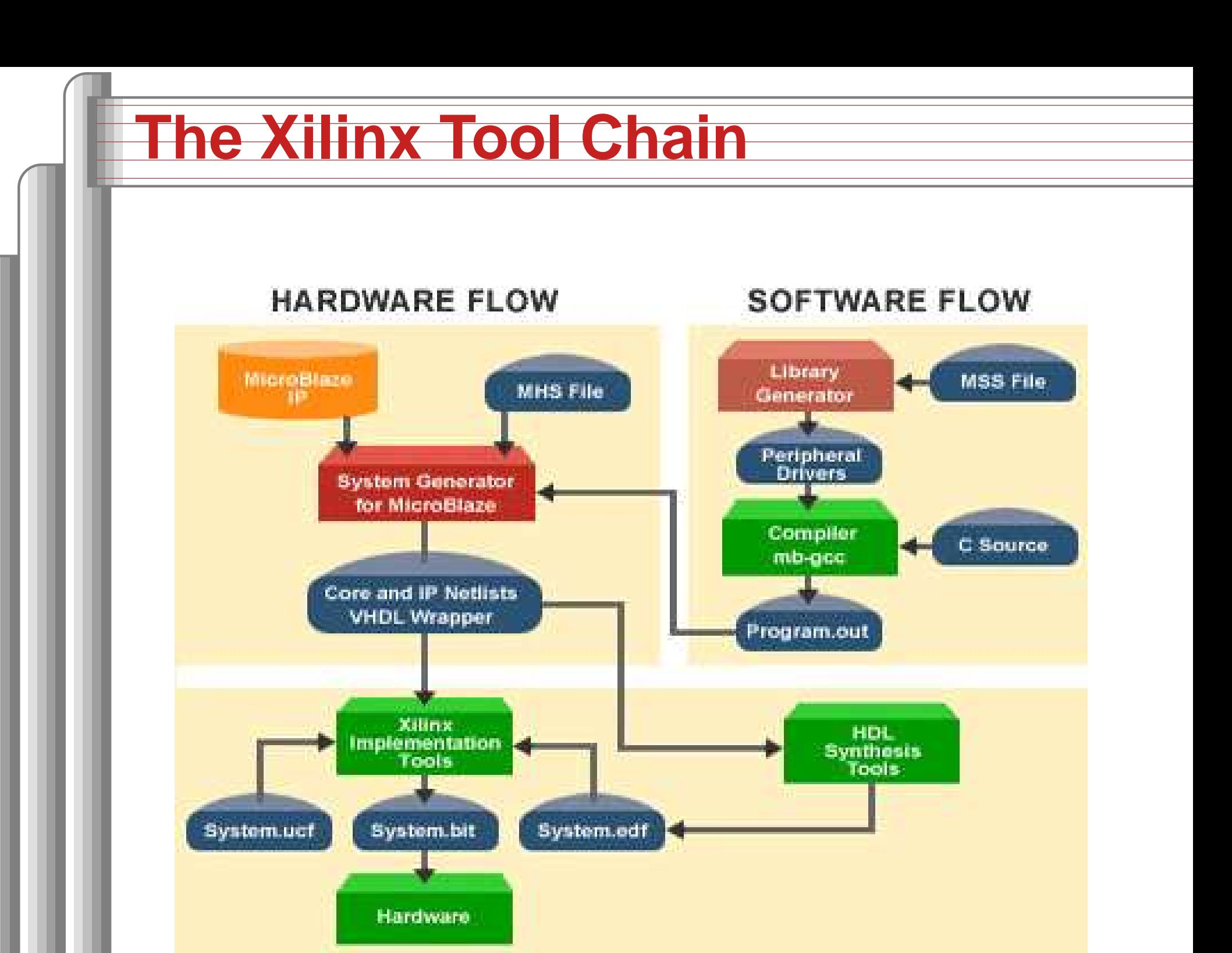

Low-Level C Programming – p. 48/54

#### **The .mhs File**

#### Xilinx *platgen* uses this to piece together the netlist from library components. Excerpt:

```
PORT VIDOUT_GY = VIDOUT_GY, DIR = OUT, VEC = [9:0]
PORT VIDOUT_BCB = VIDOUT_BCB, DIR = OUT, VEC = [9:0]
PORT FPGA_CLK1 = FPGA_CLK1, DIR = IN
PORT RS232_TD = RS232_TD, DIR=OUT
```

```
BEGIN microblaze
 PARAMETER INSTANCE = mymicroblaze
 PARAMETER HW_VER = 2.00.a
 PARAMETER C_USE_BARREL = 1
END
```

```
BEGIN opb_uartlite
 PARAMETER INSTANCE = myuart
 PARAMETER C_CLK_FREQ = 50_000_000
 PARAMETER C_BASEADDR = 0xFEFF0100
 PARAMETER C_HIGHADDR = 0xFEFF01FF
END
```
#### **The .mss File**

Used by Xilinx *libgen* to link software. Excerpt:

BEGIN PROCESSOR

PARAMETER HW\_INSTANCE <sup>=</sup> mymicroblaze

PARAMETER DRIVER\_NAME <sup>=</sup> cpu

PARAMETER DRIVER\_VER <sup>=</sup> 1.00.a

PARAMETER EXECUTABLE <sup>=</sup> hello\_world.elf

PARAMETER COMPILER <sup>=</sup> mb-gcc

PARAMETER ARCHIVER <sup>=</sup> mb-ar

PARAMETER DEFAULT\_INIT <sup>=</sup> EXECUTABLE

PARAMETER STDIN <sup>=</sup> myuart

PARAMETER STDOUT <sup>=</sup> myuart

END

BEGIN DRIVER

PARAMETER HW\_INSTANCE <sup>=</sup> myuart

PARAMETER DRIVER\_NAME <sup>=</sup> uartlite

PARAMETER DRIVER\_VER <sup>=</sup> 1.00.b

PARAMETER LEVEL <sup>=</sup> 1

#### **The .ucf file**

Pin assigments and other global chip information.

```
net sys_clk period = 18.000;
net pixel_clock period = 36.000;
```
net VIDOUT\_GY<0> loc="p9" ; net VIDOUT\_GY<1> loc="p10"; net VIDOUT\_GY<2> loc="p11";

net VIDOUT\_BCB<0> loc="p42"; net VIDOUT\_BCB<1> loc="p43"; net VIDOUT\_BCB<2> loc="p44";

net FPGA\_CLK1 loc="p77";

net RS232\_TD loc="p71";

Write and execute a C program that counts in decimal on the two 7-segment displays on the XSB-300E.

We supply

**Lab**

**b** 1

- A hardware configuration consisting of <sup>a</sup> processor, UART, and
- A simple memory-mapped peripheral that latches and displays <sup>a</sup> byte controlling each segment of the displays.
- A skeleton project that compiles, downloads, and prints "Hello World" through the serial debugging cable.

# **Your Job**

Write and test C code that

- **Counts**
- Converts the number into arabic numerals on the display
- Transmits this to the display

Goal: Learn basics of the tools, low-level C coding, and memory-mapped I/O.

# **Debugging Lab 1**

- Examine build error messages for hints
- "make clean" sometimes necessary
- Call *print* to send data back to the host
- Run Minicom on /dev/ttyS0 (9600 8n1) to observe output